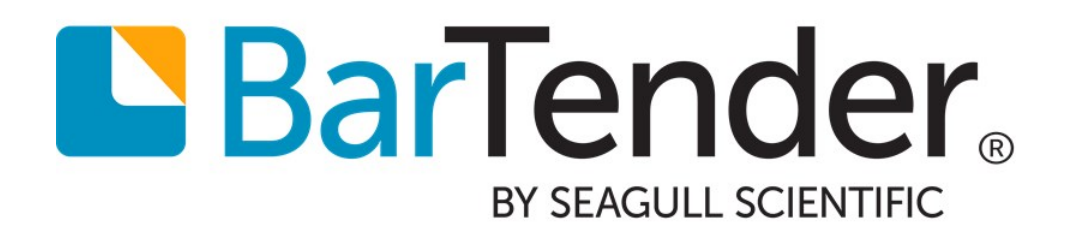

# Integrating with BarTender Integration Builder

WHITE PAPER

# **Contents**

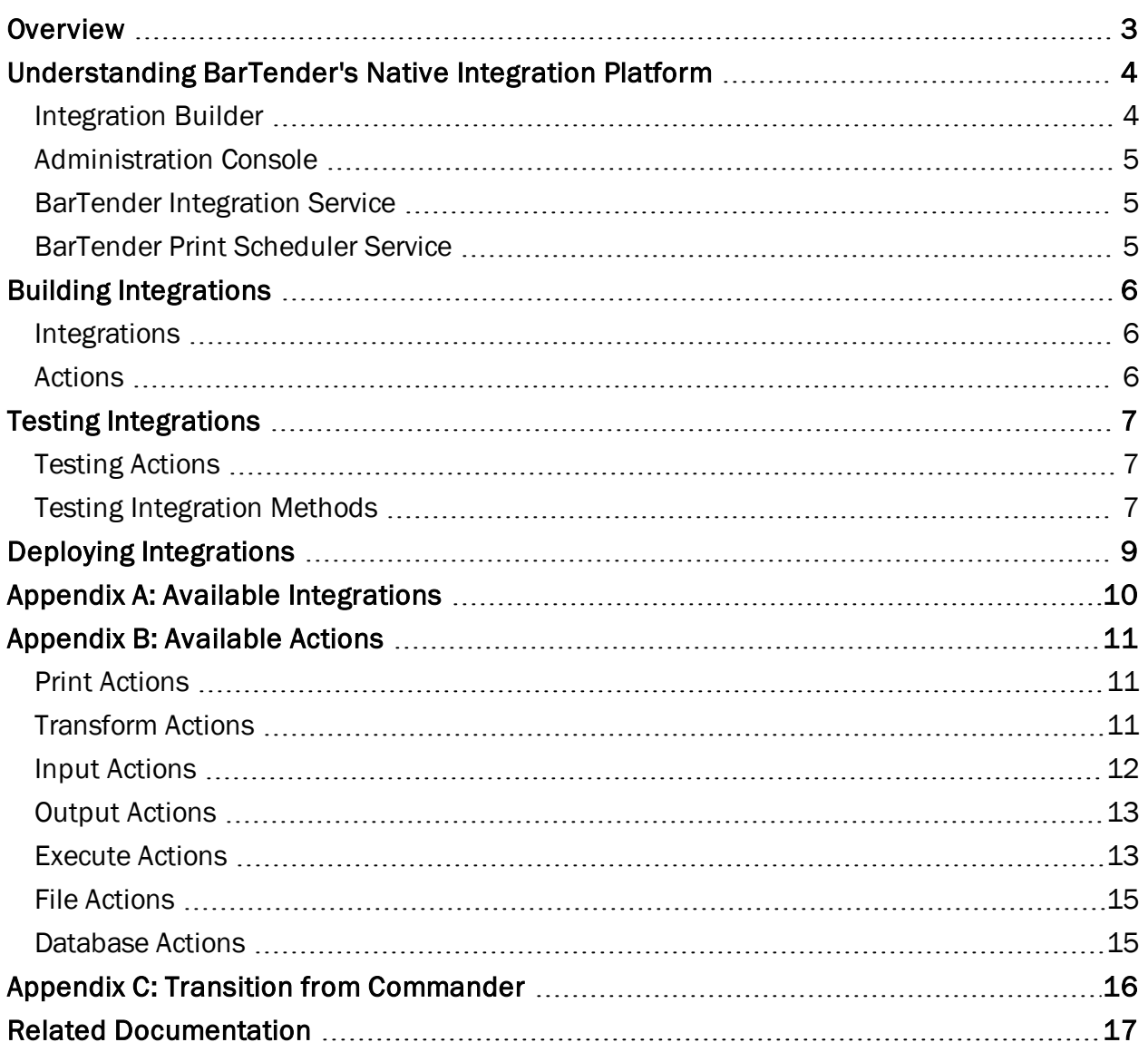

### <span id="page-2-0"></span>**Overview**

Using BarTender, you can implement a sophisticated printing system that integrates directly with a wide variety of business systems, including SAP and Oracle.

With BarTender Integration Builder, you can create highly customizable integrations that let you seamlessly connect BarTender's printing capabilities with virtually any enterprise business operation. An *integration* defines an event that can be monitored by the BarTender Integration Service and, when detected, prompts specified actions to be executed by the service.

Using integrations, you can import data from external systems and run tasks automatically without ever needing to open BarTender or any other application.

BarTender's native integration platform consists of two user applications (Administration Console and Integration Builder) that operate alongside two Windows services (BarTender Integration Service and BarTender Print Scheduler Service), ensuring that your printing operation runs smoothly at all times. This flexible and powerful platform lets you perform enterprise-level tasks, such as:

- Initiate printing automatically at "trigger" events, such as the arrival of an email, a saved file or a modified database.
- Connect to and communicate with clients via TCP/IP, UDP or HTTP.
- <sup>l</sup> Perform basic file operations, such as *move*, *rename*, *delete* or *copy*.
- Integrate directly with ERP systems with direct support for SAP, Oracle or IBM WebSphere connectivity.

For example, suppose your enterprise resource planning (ERP) system routinely drops a data file to a specific network folder location or to a cloud data store. Using Integration Builder, you can create an integration that monitors the location where the file is regularly dropped and, when a new file is dropped there, automatically performs one or more actions that you have specified. Actions may include data transformation, document printing and email generation, as well as many others.

All print jobs resulting from an integration are sent to the printers via the Print Scheduler Service. This Windows service intelligently assigns jobs to print engines to maximize performance while maintaining print order and any required serialization.

### <span id="page-3-0"></span>Understanding BarTender's Native Integration Platform

There are many ways that you can integrate BarTender with other business systems. The Automation editions of BarTender come installed with two tools that help you create, configure, deploy and manage your integrations:

- [Integration](#page-3-1) Builder
- [Administration](#page-4-0) Console

Additionally, behind the scenes, there are two Windows services that execute your integrations and automate your enterprise environment:

- **.** BarTender [Integration](#page-4-1) Service
- **[BarTender](#page-4-2) Print Scheduler Service**

We describe these services in this white paper so you can better understand how BarTender executes integrations and ensures that your printing operation runs seamlessly at all times; however, you should never have to directly interface with either of these services.

### <span id="page-3-1"></span>*Integration Builder*

BarTender Integration Builder makes it easy to create your own integration files. An *integration file* is simply a proprietary XML document that defines one or more integrations, with each integration consisting of a trigger event and one or more actions.

Integration Builder also allows you to edit and test the integration files, and deploy them to the Integration Service. Once the integration file is deployed, the Integration Service begins to monitor for the trigger events defined by each of the integrations defined in the integration file.

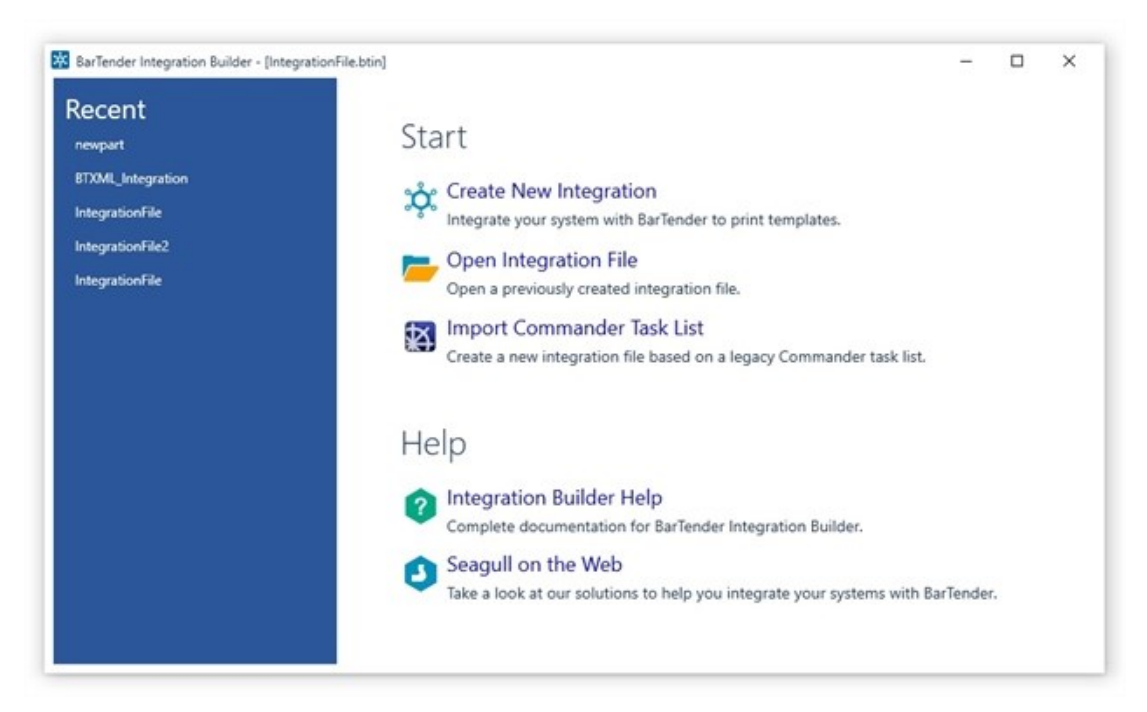

### <span id="page-4-0"></span>*Administration Console*

The Integrations section of Administration Console lets you deploy and monitor integrations running on a server. At any point in time, you can monitor the integration's logged messages as the Integration Service detects the trigger event and executes its actions.

The Windows Services section of Administration Console allows you to start and stop both the BarTender Integration Service and the BarTender Print Scheduler Service (described below).

### <span id="page-4-1"></span>*BarTender Integration Service*

The BarTender Integration Service is a Windows Service that monitors for integration triggers. When it detects a trigger, it then executes actions in response to that trigger, such as transforming data and printing a BarTender document with that data. In the case of a file trigger, the data to be processed might

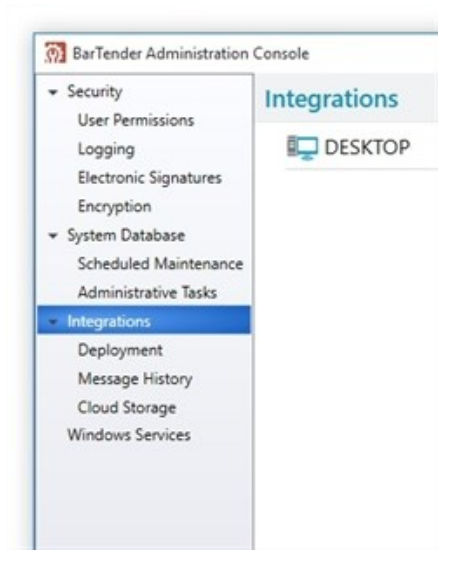

be gathered from the file itself, or in the case of a TCP/IP request or a serial port trigger, the data might be gathered from what is sent over that connection.

The simplest action the Integration Service might process is to simply send a print command for a BarTender document to the BarTender Print Scheduler Service, but as listed in [Appendix](#page-10-0) B, many additional (and more complex) actions are supported.

The Integration Service can host any number of integration files. You can deploy a new or updated integration file without affecting other integrations already running.

### <span id="page-4-2"></span>*BarTender Print Scheduler Service*

The BarTender Print Scheduler Service is a Windows Service that manages BarTender print engines and intelligently assigns jobs to them while maximizing performance and maintaining print order and any serialization. It uses a single pool of print engines so that resources are used efficiently. The Print Scheduler service ensures that:

- Jobs printing to a specific printer will always come out of that printer in the order the requests were received.
- When documents contain embedded data that can change, such as serialized counters, they will be bound to a single print engine to ensure that they print in the correct order.

# <span id="page-5-0"></span>Building Integrations

BarTender Integration Builder allows you to create an integration file consisting of one or more highly configurable integrations. Each integration in the integration file consists of:

- An "event" or "trigger" that the Integration Service will detect.
- One or more "actions" that the Integration Service executes when the integration trigger is detected.

A simple integration in an integration file can look like this:

- Trigger: A new file is created.
- Actions: Print a BarTender document with data contained in the file, then send a "Print Complete" message to the message log.

In this case, each time a new file is saved in a monitored directory, a BarTender document automatically prints and a message is logged on the computer. With a single integration such as this, a company implements a basic auditing mechanism alongside their automatic printing operation.

For more information on how to build an integration file, refer to the [Integration](http://help.seagullscientific.com/#../Subsystems/IntegrationBuilder/Content/IntegrationBuilder_Main.html) Builder section of the BarTender help system.

#### <span id="page-5-1"></span>*Integrations*

An *integration* is the event (or trigger) that the Integration Service waits for so that it can respond by running the specified actions. An integration can specify only a single trigger for the Integration Service to monitor.

An integration can be empty, containing no data or information. For example, you can set an empty data file to drop into a specific location, where its presence (not its content) directs the Integration Service to begin executing the specified action(s).

Alternatively, an integration can also contain data that the Integration Service reads and acts on. For example, an integration containing print-time data will not only trigger the printing event, but the data it contains will be sent along with the print command, so it can be read into the document and printed. These integrations can also contain Print Command Script or BarTender XML Script (BTXML) for execution by BarTender, or variables that can specify certain values at the time the action executes.

<span id="page-5-2"></span>For a complete list of available integrations, refer to [Appendix](#page-9-0) A.

### *Actions*

While each integration can specify only a single event to be monitored, it can specify multiple actions in response to the monitored event. In addition to actions that print BarTender documents, including printing BarTender batch files and sending BTXML Scripts or Print Command Scripts, Integration Builder offers an array of actions to meet your needs. You may need to transform data, perhaps from XML to XSLT or from SAP AII to BTXML, send a message to a message log, or create a While Loop that continues to perform a set of actions until a specified condition is met. Integration Builder actions support these requirements and may more.

For a complete list of available actions, refer to [Appendix](#page-10-0) B.

# <span id="page-6-0"></span>Testing Integrations

Before using your integration in a live environment, you will want make sure that it is working as designed. Integration Builder supports testing each integration method that is part of the integration, and even testing each individual action that is run by each of the integration methods.

Note: The BarTender System Service must be running so you can receive any messages that result from the test.

### <span id="page-6-1"></span>*Testing Actions*

After you have configured an action for an integration method, you can test the action directly from its property page in Integration Builder.

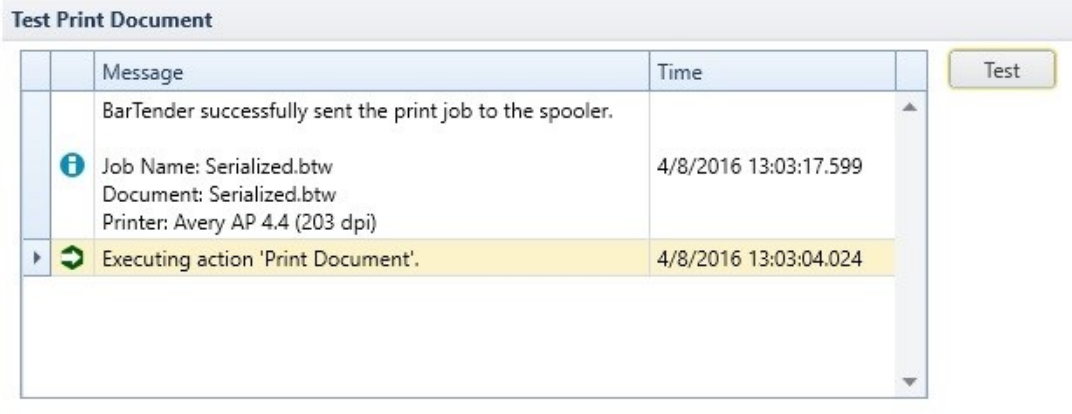

### <span id="page-6-2"></span>*Testing Integration Methods*

To test a selected integration method, simply click **Test Integration** in the Integration Builder toolbar to open the Test tab for the integration method. Click the Start button to allow the Integration Service to begin monitoring for the integration trigger event. Once you create the trigger event, the Integration pane and Actions pane display a summary of the test results.

The **Output** pane lists the errors, warnings, and messages related to the integration and its actions. If the integration or any of the actions fail, you can review these messages to determine the cause.

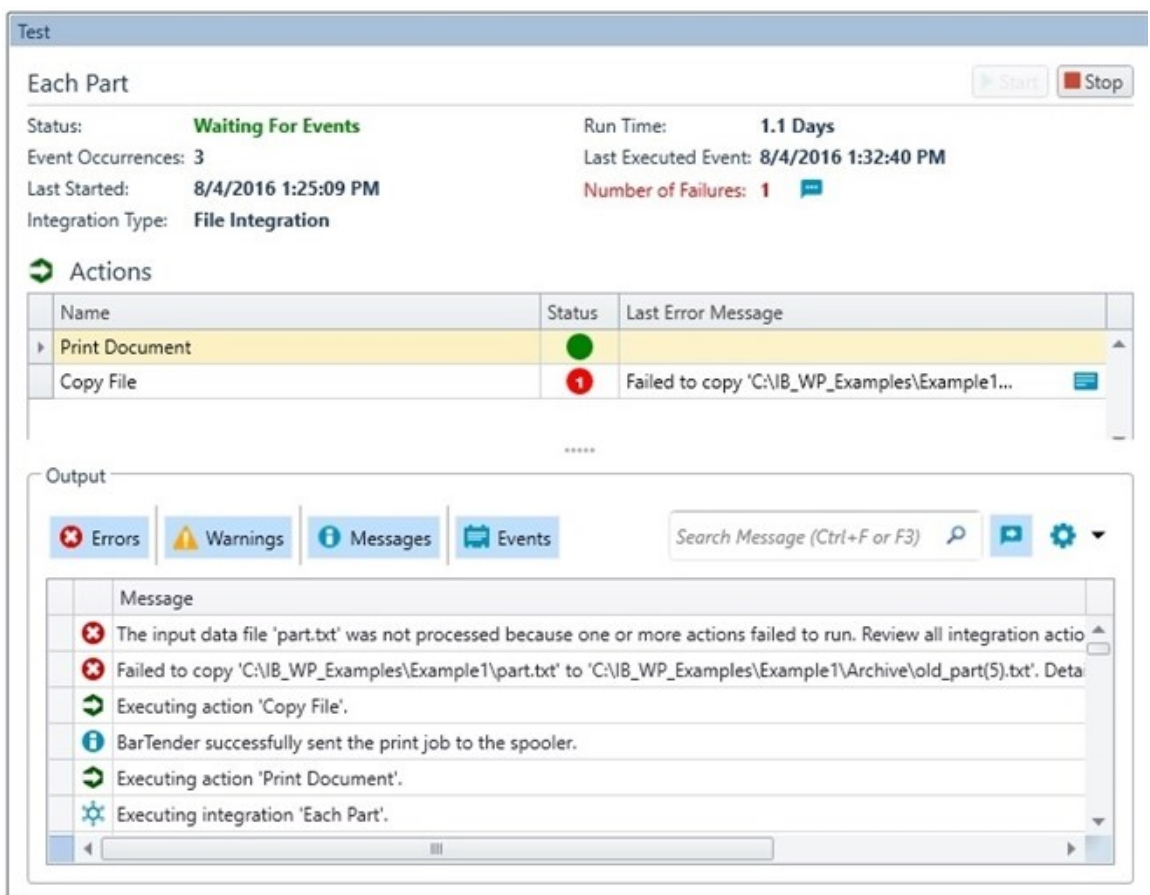

Once the integration has passed testing, it is ready to be deployed.

# <span id="page-8-0"></span>Deploying Integrations

Once your integration has been tested, it is ready to be deployed, which simply means that it is saved to a server location where it is available to the BarTender Integration Service.

To deploy your integration file, just click <sup>to</sup> Deploy Integration in the Integration Builder toolbar. This will open the New Deployment dialog, where you can specify the deployment options for your integration file.

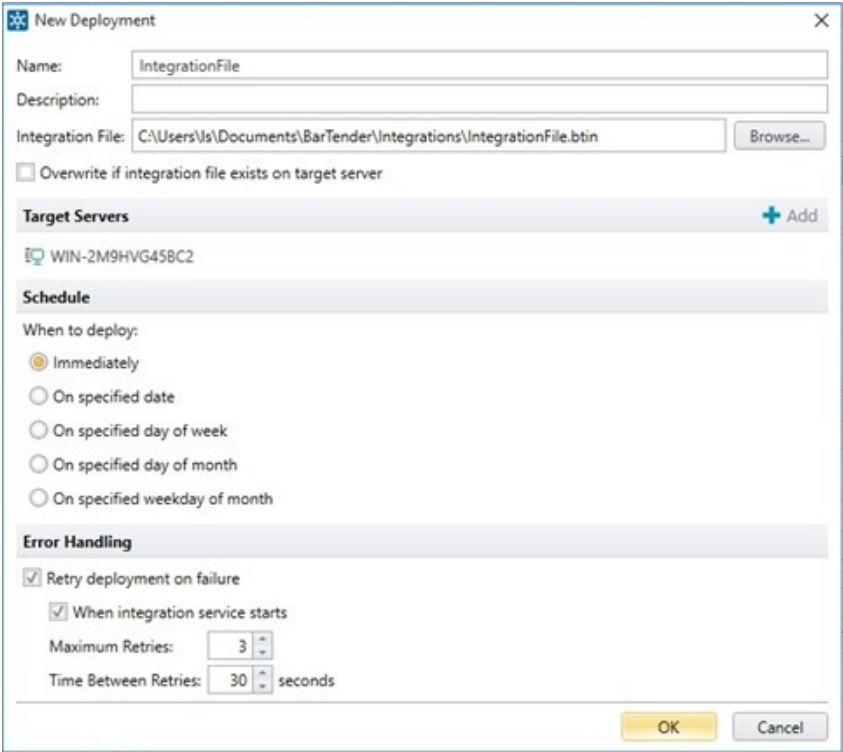

When you fill out the New Deployment dialog and click OK, your deployment specifications are saved and the integration file is then deployed to the selected server according to the schedule you specified on the dialog.

# <span id="page-9-0"></span>Appendix A: Available Integrations

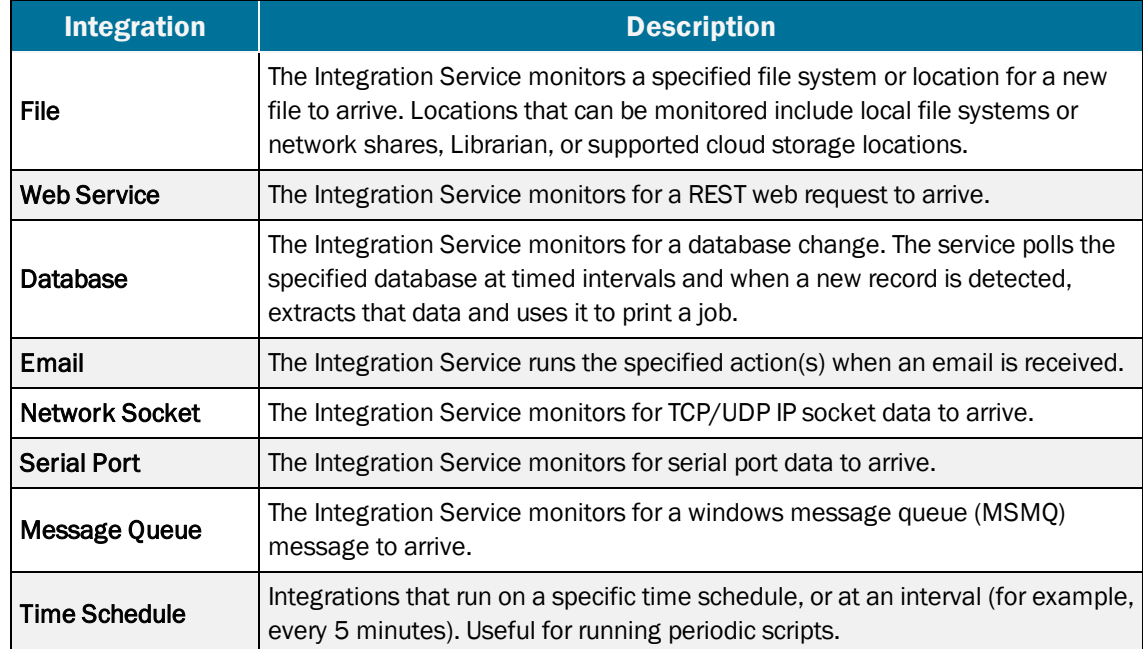

The following integration types are available in Integration Builder:

# <span id="page-10-0"></span>Appendix B: Available Actions

<span id="page-10-1"></span>Actions available in Integration Builder include:

### *Print Actions*

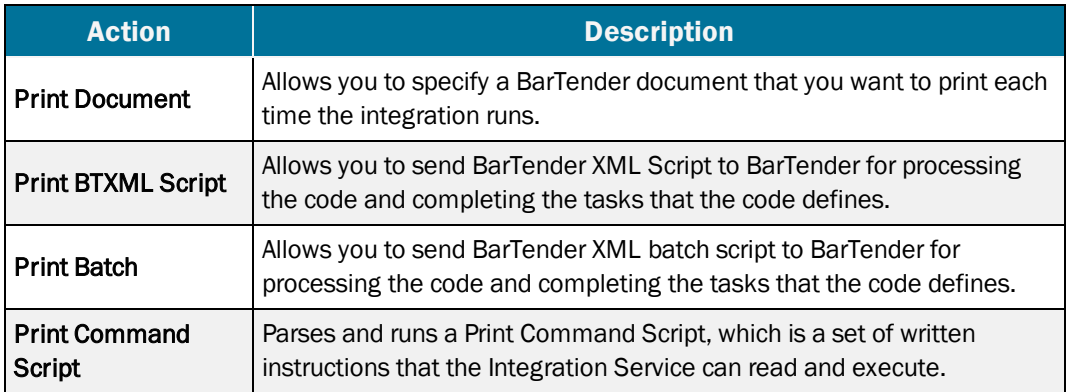

### <span id="page-10-2"></span>*Transform Actions*

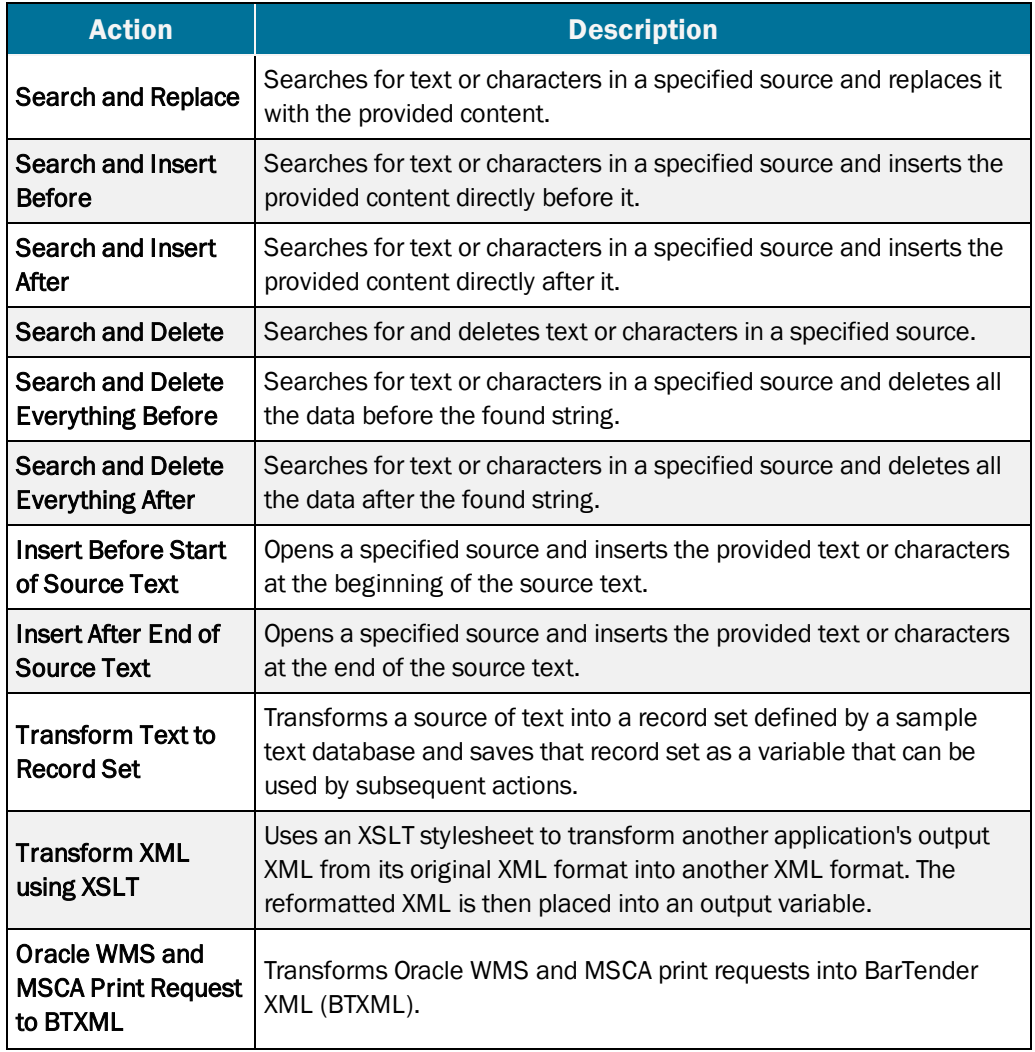

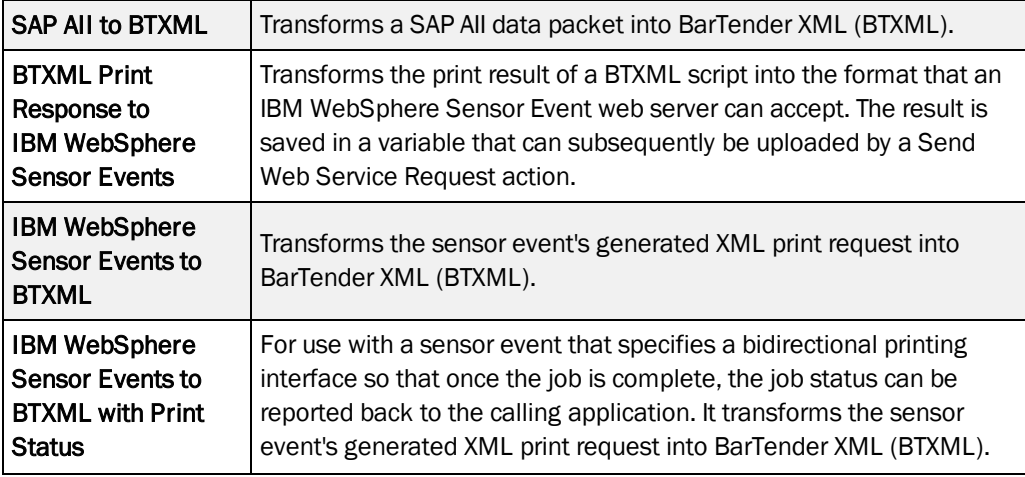

### <span id="page-11-0"></span>*Input Actions*

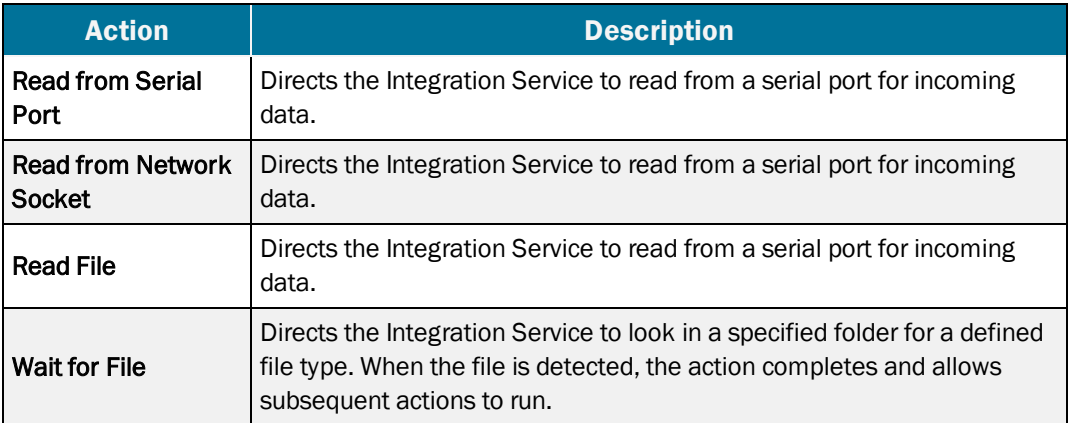

### <span id="page-12-0"></span>*Output Actions*

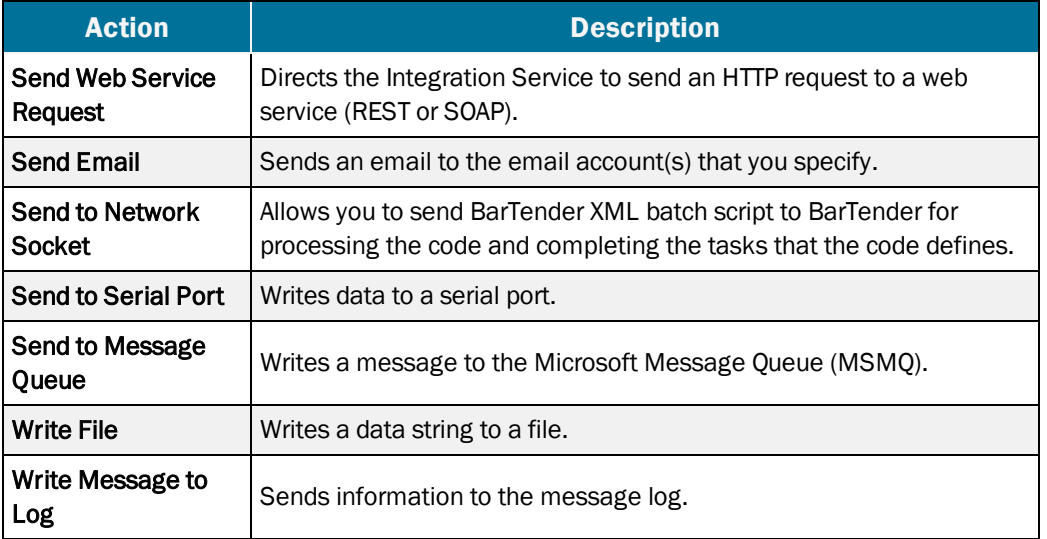

### <span id="page-12-1"></span>*Execute Actions*

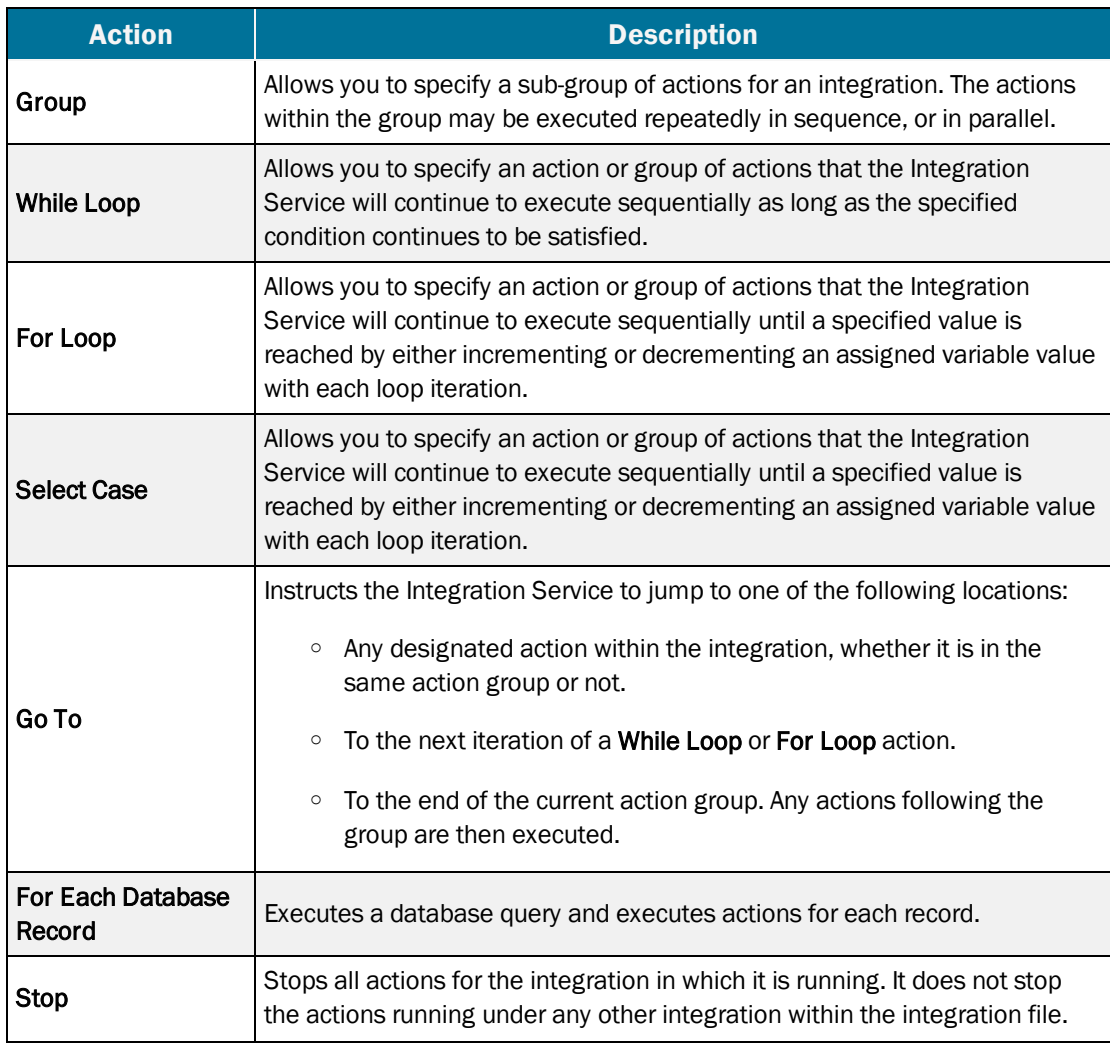

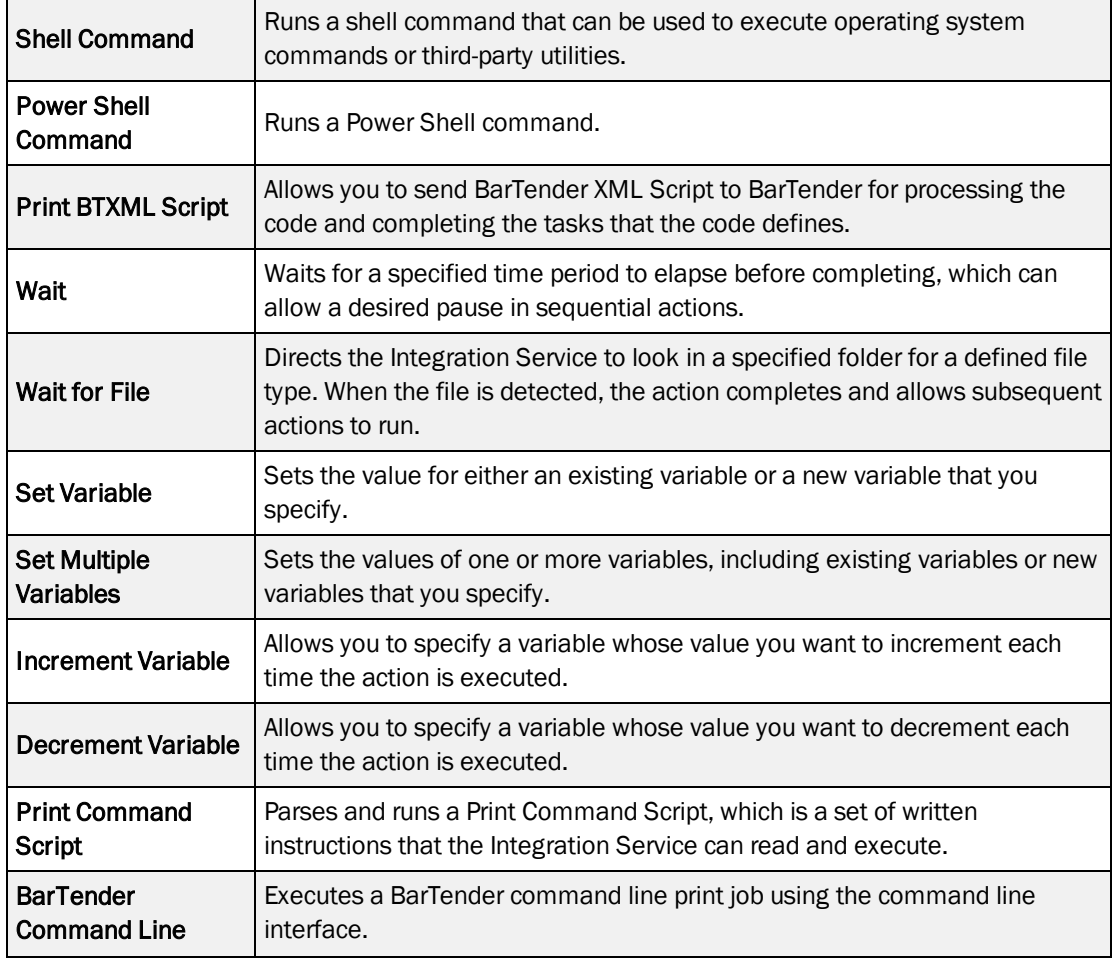

### <span id="page-14-0"></span>*File Actions*

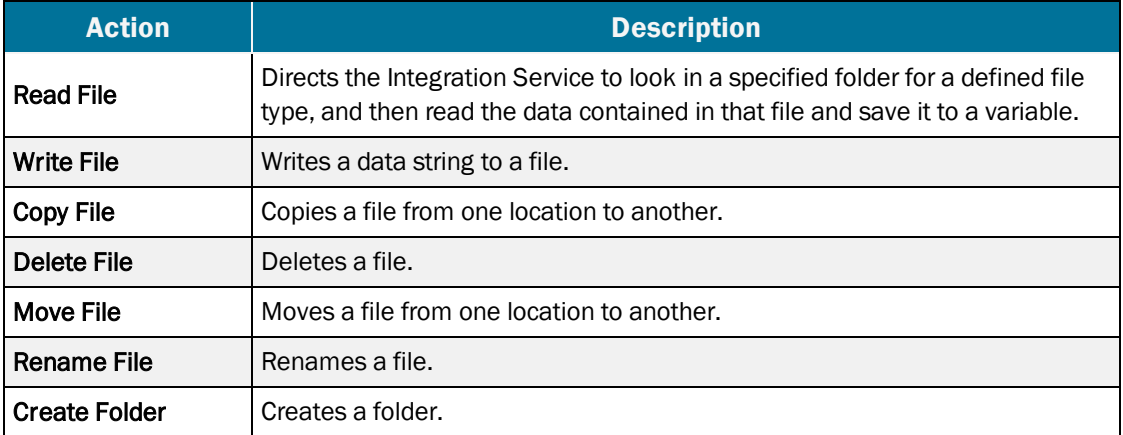

### <span id="page-14-1"></span>*Database Actions*

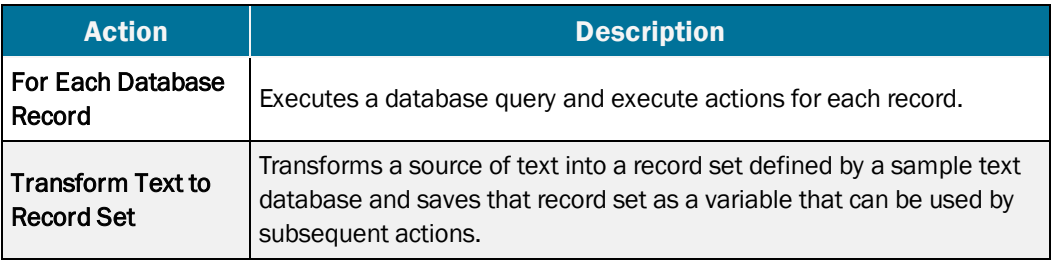

# <span id="page-15-0"></span>Appendix C: Transition from Commander

BarTender's native integration solution is a new set of utilities and services that completely replaces the Commander companion application. It has expanded capabilities for communicating with your company's software applications and increased printing efficiency. For more information, refer to the [Transitioning](http://www.seagullscientific.com/media/101725/commander-integration-builder-transition-201511.pdf) from Commander to Integration Builder white paper.

# <span id="page-16-0"></span>Related Documentation

#### White Papers and Manuals

- **BarTender [Integration](http://www.seagullscientific.com/media/101563/bartender-integration-methods-201511.pdf) Methods**
- [Transitioning](http://www.seagullscientific.com/media/101725/commander-integration-builder-transition-201511.pdf) from Commander to Integration Builder
- [Administration Console](http://www.seagullscientific.com/media/101730/bartender-administration-console-201511.pdf)

For downloadable versions, visit:

<http://www.seagullscientific.com/support/white-papers>

#### BarTender Help System

- [Integration](http://help.seagullscientific.com/#../Subsystems/IntegrationBuilder/Content/IntegrationBuilder_Main.html) Builder
- [Administration](http://help.seagullscientific.com/#../Subsystems/AdminConsole/Content/Integrations_LP.html) Console: Integrations

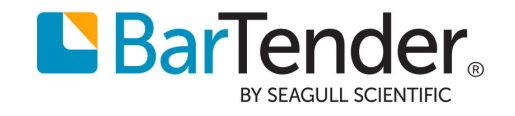